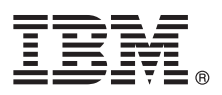

**Wersja 8.5**

# **Szybki start**

**Pierwsze kroki z instalowaniem i konfigurowaniem komponentu IBM Business Process Manager - Process Server 8.5**

**Wersja w języku narodowym:** w celu uzyskania publikacji Szybki start w innych językach można wydrukować specyficzny dla języka plik PDF z dysku CD Szybki start.

## **Przegląd produktu**

IBM® Business Process Manager (BPM) jest obszerną i łatwą w użyciu platformą do zarządzania procesami biznesowymi, umożliwiającą zarządzanie nimi. Obejmuje ona narzędzia i środowiska wykonawcze ułatwiające właścicielom procesów i użytkownikom biznesowym projektowanie, uruchamianie, monitorowanie i optymalizowanie ich procesów biznesowych.

#### **1 Krok 1: dostęp do oprogramowania i dokumentacji**

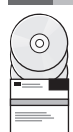

Jeśli produkt został pobrany w ramach programu Passport Advantage, należy postępować zgodnie z instrukcjami zamieszczonymi w [dokumencie zawierającym informacje na temat pobierania](http://www.ibm.com/support/docview.wss?uid=swg24034309) [\(http://www.ibm.com/support/](http://www.ibm.com/support/docview.wss?uid=swg24034309) [docview.wss?uid=swg24034309\)](http://www.ibm.com/support/docview.wss?uid=swg24034309).

Niniejsza oferta zawiera następujące komponenty:

- v Dysk CD Szybki start
- v IBM BPM Advanced 8.5.0, w tym program IBM Installation Manager 1.6.2, serwer IBM WebSphere Application Server 8.5.0.2 i produkt IBM DB2 Express Edition 10.1 (tylko w przypadku systemów Microsoft Windows i Linux Intel)
- v Dodatki do serwera IBM WebSphere Application Server Network Deployment 8.5 (w tym IBM HTTP Server, IBM DMZ Secure Proxy Server i IBM WebSphere Edge Components)
- IBM DB2 Enterprise Server Edition 10.1
- IBM Tivoli Directory Server 6.3
- IBM Tivoli Access Manager for e-Business 6.1.1

Niektóre z tych komponentów są opcjonalne. Informacje o komponentach produktu i dostępnych konfiguracjach można znaleźć w [Centrum informacyjnym produktu IBM BPM](http://pic.dhe.ibm.com/infocenter/dmndhelp/v8r5m0/index.jsp) [\(http://pic.dhe.ibm.com/infocenter/dmndhelp/v8r5m0/index.jsp\)](http://pic.dhe.ibm.com/infocenter/dmndhelp/v8r5m0/index.jsp).

Pełna dokumentacja wraz z instrukcjami dotyczącymi instalowania jest dostępna w [bibliotece produktu IBM Business](http://www.ibm.com/software/integration/business-process-manager/library/documentation) [Process Manager](http://www.ibm.com/software/integration/business-process-manager/library/documentation) [\(http://www.ibm.com/software/integration/business-process-manager/library/documentation\)](http://www.ibm.com/software/integration/business-process-manager/library/documentation).

#### **2 Krok 2: sprawdzanie konfiguracji sprzętu i systemu**

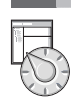

Z produktu IBM BPM można korzystać w wielu różnych konfiguracjach. Więcej informacji na ten temat można znaleźć w sekcji *Planowanie użycia produktu IBM Business Process Manager* w Centrum informacyjnym. Należy przejrzeć licencję produktu, aby sprawdzić, jakie autoryzacje są niezbędne do obsługi danej topologii, oraz aby zapoznać się z ograniczeniami w używaniu, którym podlegają poszczególne komponenty produktu.

Informacje o wymaganiach systemowych można znaleźć na stronie [IBM Business Process Manager Advanced detailed](http://www.ibm.com/support/docview.wss?uid=swg27023005) [system requirements](http://www.ibm.com/support/docview.wss?uid=swg27023005) (Szczegółowe informacje o wymaganiach systemowych produktu IBM Business Process Manager Advanced) pod adresem [http://www.ibm.com/support/docview.wss?uid=swg27023005.](http://www.ibm.com/support/docview.wss?uid=swg27023005)

### **3 Krok 3: instalacja komponentu IBM Business Process Manager Advanced - Process Server**

Aby utworzyć prostą topologię wdrożenia sieciowego komponentu IBM Process Server wykorzystującą bazę danych DB2 Express, wykonaj następujące kroki w przypadku instalacji typowej:

- 1. Uruchom plik startera z nośnika DVD lub z miejsca, w którym rozpakowano obraz elektroniczny. W starterze wybierz opcję **z użyciem instalatora typowego**.
- 2. Zweryfikuj informacje wyświetlane na następnym panelu (np. położenie instalacji) i kliknij przycisk **Dalej**.
- 3. Wybierz opcję instalacji wbudowanej bazy danych DB2 Express. Jeśli już zainstalowano produkt DB2, pojawi się zapytanie o instalowanie produktu z użyciem istniejącej bazy danych. Kliknij przycisk **Dalej**.
- 4. Przeczytaj i zaakceptuj umowę licencyjną, a następnie kliknij przycisk **Instaluj oprogramowanie**, aby rozpocząć instalację. W trakcie instalowania oprogramowania można wyświetlić i wydrukować informacje o instalacji.

Po zakończeniu instalacji automatycznie zostanie uruchomiona konsola Szybki start.

W przypadku instalacji niestandardowych należy w starterze wybrać opcję **z użyciem instalatora niestandardowego**. Zostanie uruchomiony program IBM Installation Manager. Kroki procedury instalowania zostały szczegółowo opisane w sekcji *Instalowanie i konfigurowanie komponentu IBM Business Process Manager Advanced: Process Server*.

#### **Więcej informacji**

- **Podatkowe zasoby techniczne można znaleźć, korzystając z poniższych odsyłaczy:**<br>• [Serwis IBM Education Assistant](http://publib.boulder.ibm.com/infocenter/ieduasst/v1r1m0/) [\(http://publib.boulder.ibm.com/infocenter/ieduasst/v1r1m0/\)](http://publib.boulder.ibm.com/infocenter/ieduasst/v1r1m0/)
	- v [Dokumentacja serwera WebSphere Application Server](http://pic.dhe.ibm.com/infocenter/wasinfo/v8r5/index.jsp) [\(http://pic.dhe.ibm.com/infocenter/wasinfo/v8r5/index.jsp\)](http://pic.dhe.ibm.com/infocenter/wasinfo/v8r5/index.jsp)
	- v [Informacje o wsparciu](http://www.ibm.com/support/entry/portal/Overview/Software/WebSphere/IBM_Business_Process_Manager_Advanced) [\(http://www.ibm.com/support/entry/portal/Overview/Software/WebSphere/](http://www.ibm.com/support/entry/portal/Overview/Software/WebSphere/IBM_Business_Process_Manager_Advanced) [IBM\\_Business\\_Process\\_Manager\\_Advanced\)](http://www.ibm.com/support/entry/portal/Overview/Software/WebSphere/IBM_Business_Process_Manager_Advanced)

IBM Business Process Manager Advanced - Process Server 8.5 Licensed Materials - Property of IBM. © Copyright IBM Corp. 2000, 2013. Użytkowników z instytucji rządowych USA obowiązują warunki umowy GSA ADP Schedule Contract z IBM Corp.

IBM, logo IBM, ibm.com, DB2, Passport Advantage, Tivoli oraz WebSphere są znakami towarowymi lub zastrzeżonymi znakami towarowymi International Business Machines Corp. zarejestrowanymi w wielu<br>systemach prawnych na całym ś w sekcji ["Copyright and trademark information"](http://www.ibm.com/legal/copytrade.shtml) (Informacje o prawach autorskich i znakach towarowych), pod adresem [www.ibm.com/legal/copytrade.shtml.](http://www.ibm.com/legal/copytrade.shtml)

Intel jest znakiem towarowym lub zastrzeżonym znakiem towarowym Intel Corporation lub przedsiębiorstw podporządkowanych Intel Corporation w Stanach Zjednoczonych i w innych krajach. Linux jes zastrzeżonym znakiem towarowym Linusa Torvaldsa w Stanach Zjednoczonych i/lub w innych krajach. Microsoft i Windows są znakami towarowymi Microsoft Corporation w Stanach Zjednoczonych i/lub w innych krajach.

PN: CF3RQML

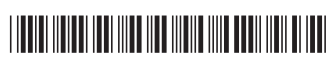